# **4 PORT PCI CARD DIGITAL VIDEO RECORDER**

### **PACKAGE CONTENTS:**

1 x 4 Port PCI Capture Card 1 x User's Manuals 1 x Quick Start Guide 1 x Software CD

### NOTE:

QLR0444 includes: 4 x Cameras 4 x 60ft extension cables 4 x Power adaptors

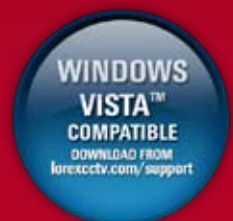

It is recommended to connect the cameras to your PC prior to installing the VistaPro4 software application

 $0 - 0.1$  .  $1 - 0.1$ 

## **Software Installation on Local Computer (Server)**

# **STEP 4**

1. Browse to your CD drive and open the VistaPro4 software.

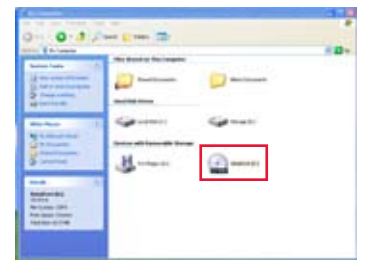

Install folder.

**OHIO 3 / HIZMID-**

2. Open to view the contents from within the 3. Double click to execute the Setup.exe file.

4. Click "Next" and proceed with your installation

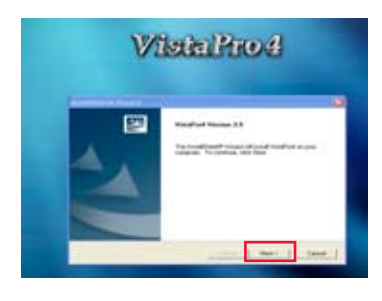

 $2222$ 

 the "Next" button. The serial number can be found within the sleeve of the VistaPro

7. Wait for the software installation to complete 8. Open the VistaPro4 Server software icon from and click "Yes" to register your product. This your computer desktop. If the cameras are ensures that the server application launches at the start up of your computer.

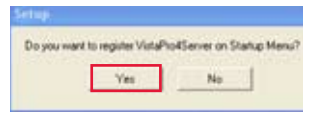

2. Connect the RCA Cable. 3. Connect the other end of the 4. Connect your Camera Power adaptor to the Power end of the Camera Cable.

 connected, you will see the live images. Note: Click "Unblock" when you see the Windows XP™ Security Alert.

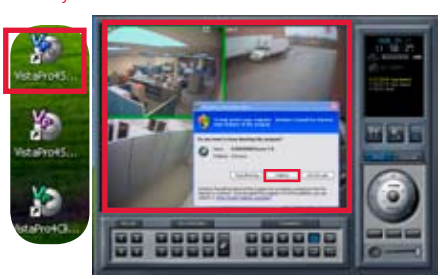

press the "Next" button.

ip: Please keep a copy of your rial number in a safe location.

> 9. If your Serial Number registers successfully, you will see the confirmation within the

> > 15 · 11 · ME

NO CLIENT

08:05 IP registere

⊟ Z:06:01 Start<br>- 12:08:01 Shutdow

6. Choose "All Components" option and 5. Enter the necessary information and press

comment to comment of the an exchange throughout that  $\lambda$  and  $\lambda$  and  $\lambda$  . In the  $\lambda$  and  $\lambda$  and  $\lambda$  and  $\lambda$  . In the  $\lambda$ is impressed interest. New 

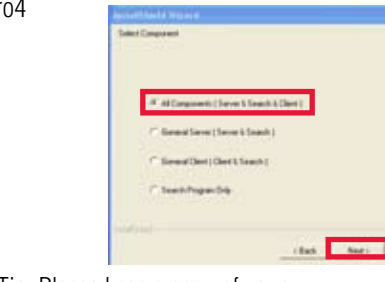

VistaPro4 sofware window.

ARK)

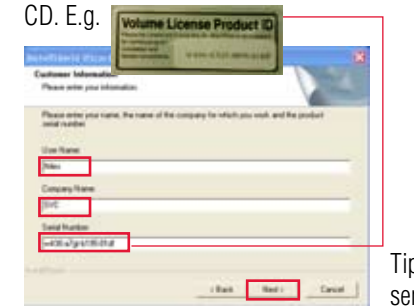

- $G$
- 
- **How to Connect BNC Cameras (not included) to VistaPro4 PCI Card TIPS**

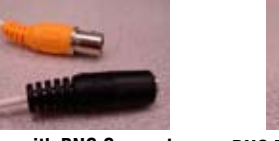

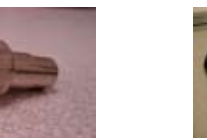

BNC Cameras require BNC Male to Female connector & RCA Male to Male cable to connect to the VistaPro4 PCI Card.

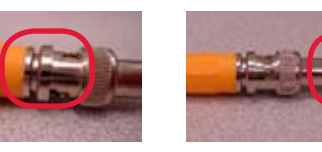

1. Connect BNC female end of 2. Connect the RCA Cable.

**BNC Male to RCA Female Connector Kit (Model BNC-4PK)** You can order the connector kit from our website at www.lorexcctv.com

 the camera to the BNC Male end of the connector.

- 
- RCA Male cable to the video port of the PCI Card (already inserted to your computer).

Port Forward Your Router First before proceeding with the set-up. You must forward Ports: 2000, 2001, 2002, 2003 (TCP/IP). All routers are different. To port forward your router, please refer to your router's user manual. A router configuration guide featuring the most commonly used routers in the market is available on www.lorexcctv.com/support in the Consumer's Guide Section www.lorexcctv.com/support

**Congratulations!** 

You have completed Step 4 successfully. Your computer is now ready to view, record and play back video using the VistaPro4 software.

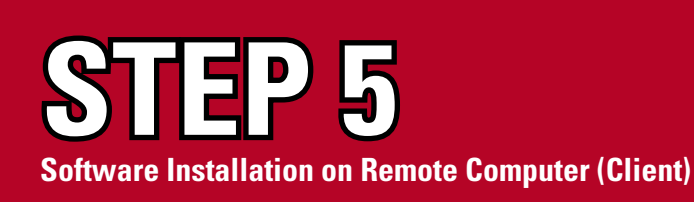

3. On the VistaPro4 Client screen, press the "Connect" button and enter the password (master by default) to view the cameras remotely.

- 1. Follow the installation screens as per Step 4 (section 1 - 5) to install the Client software. Once you see the "Select Component" screen, choose " General Client (Client & Search) option and press the "NEXT" button. After the installation is complete, you will see VistaPro4 Client and Search icons on your desktop. Click on the VistaPro4 Client software icon to open the Client software .
- 2. Click on the Setup button
- On the "Select System Setup" screen, choose "Local" and click "OK". • On the "Setup" screen, click on the "Server Registration" tab and click on the "Registration" button to configure the Server Name (e.g. office) with IP/Product No. that can be found within the sleeve of the VistaPro4 CD.
- Add Video Port No: 2000
- "Ok" button.

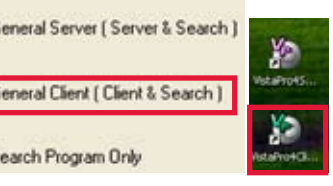

**Camera with BNC Connector BNC Male to RCA Female Connector RCA Male to Male cable**

**User ID by default is "admin" Password is "master"**

**ED 98880 888888** 

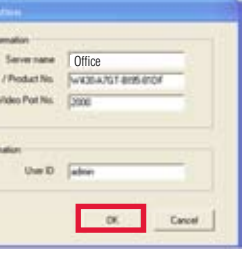

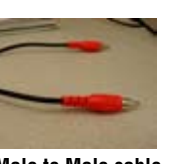

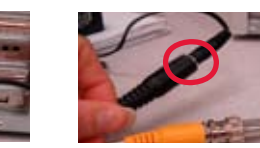

**Congratulations!** 

You have completed Step 5 successfully. Your computer is now ready to view, record and play

back video remotely.

# **Quick Start Guide**

QLR0440 Series

©2008 Lorex Technology Inc. QLR0440 SERIES QUICK START GUIDE - EN - R2 As our product is subject to continuous improvement, Lorex Technology & subsidiaries reserve the right to modify product design, specifications & prices without notice and without incurring any obligation. E&OE QLR0440 SERIES QUICK START GUIDE - EN - R2

• Add the User ID (admin by default) and click the

# FOR MORE INFORMATION & PRODUCT SUPPORT, **VISIT WWW.LOREXCCTV.COM**

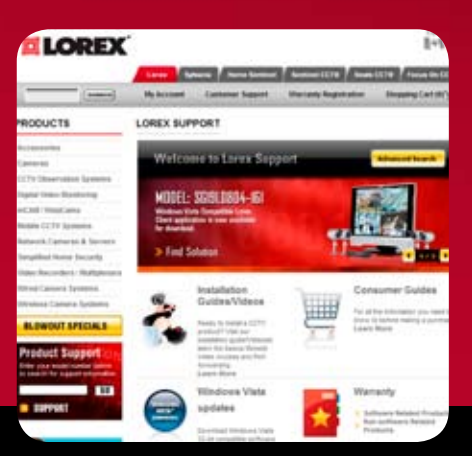

**Bases Balos da** 

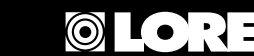

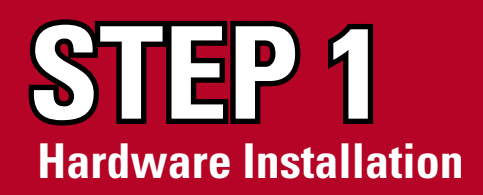

For detailed setup information, please refer to your User's manual

### **NOTE: Please turn off the computer's power prior to installing the QLR Capture Card. If you are unfamiliar with installing PC hardware, it is recommended to have a PC technician perform the installation.**

1. Using a screw driver remove the screws from the cover of your computer.

its cover removed.

2. The picture shown is of a system unit with 3. Insert the PCI Capture card into an available expansion slot.

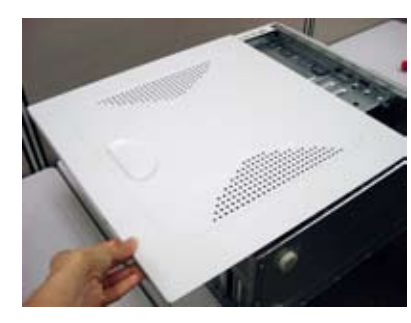

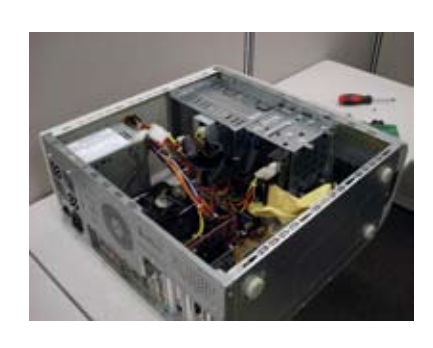

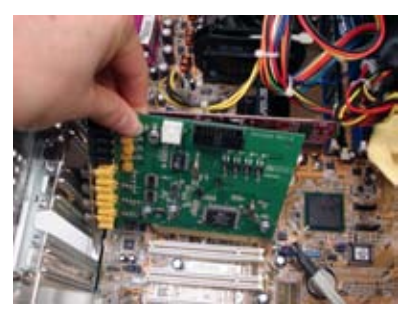

1. Connect the female end of the supplied 60' 2. Confirm that the arrows on the DIN Camera 3. Connect the Video end of the supplied 60' extension cable to the camera.

- 4. Secure the PCI Card by tightening the screw with a screw driver.
- 5. Slide the computer cover back on and secure it with screws using a screw driver.

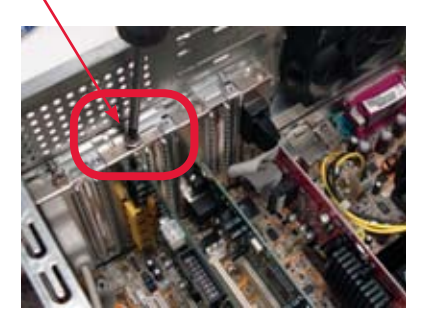

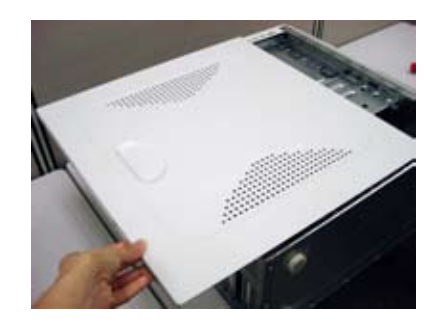

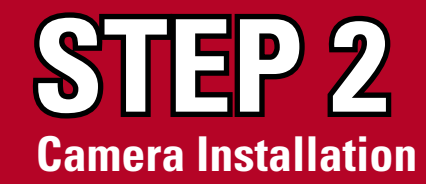

4. Connect the included 12V DC power adaptor to the Power end of the extension cable.

Before you install a camera, carefully plan where and how you will position the camera, and where you will route the cables.

 Cable and the DIN Extension cable are pointed together when connecting the cable. If the pins in the DIN Cable are bent, the Camera will NOT function.

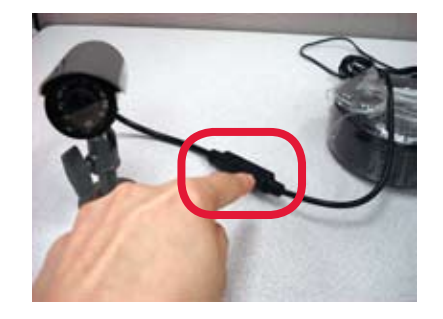

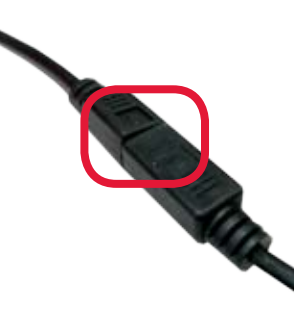

 extension cable to one of the video input at the back of your computer. Follow the same steps to connect the other cameras.

5. Connect the 12V DC Power adaptor to a power outlet. Note, you will be able to view images from the cameras after installing the software and

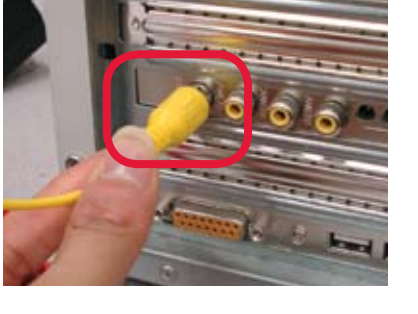

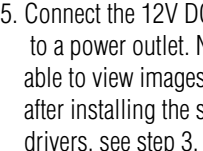

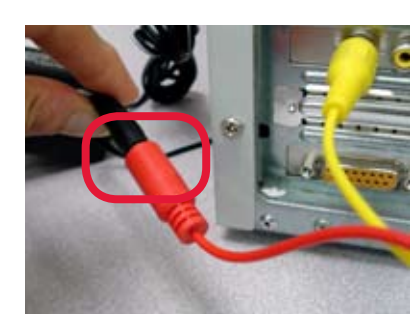

## **NOTE: The 4 Port PCI card has 4 Video inputs, allowing you to connect up to 4 cameras (The instructions below apply to the cameras included with QLR0444). You may connect your own cameras, however please make sure to**

**use a proper power adaptor NOT EXCEEDING 12V DC for each camera.**

**WARNING - For QLR0444, you are required to use the included regulated power adaptor. Use of a non-regulated, nonconforming power adaptor can damage the cameras and will void the warranty.**

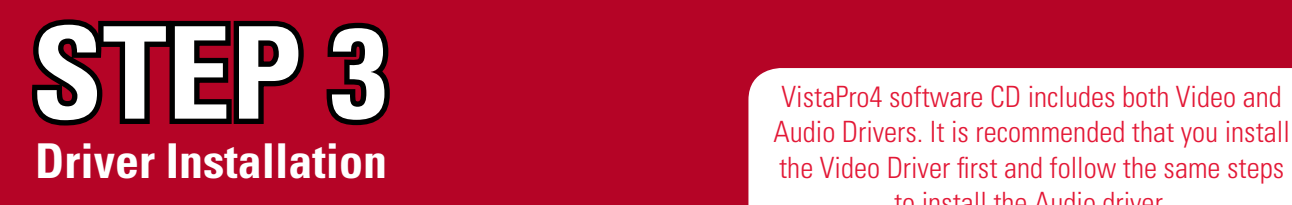

Audio Drivers. It is recommended that you install the Video Driver first and follow the same steps to install the Audio driver.

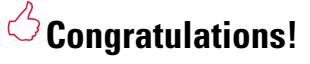

You have completed Step 1 successfully. Your computer can now support up to 4 cameras.

# **Congratulations!**

You have completed Step 2 successfully. Your cameras are now connected to your computer.

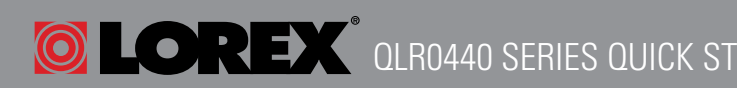

# **Congratulations!**

You have completed Step 3 successfully. Your computer now has the VistaPro4 PCI Card drivers installed.

QLR0440 SERIES QUICK START GUIDE - EN - R2 QLR0440 SERIES QUICK START GUIDE - EN - R2 QLR0440 SERIES QUICK START GUIDE - EN - R2

1. Once you turn on your PC after inserting the PCI Card, Microsoft Windows will automatically detect the newly installed hardware and will prompt you to install the drivers. Insert the VistaPro4 Software CD and proceed with the driver installation. Simply follow the screen prompts.

2. Choose "Install from a list of specific location (Advanced) option and press the Next button.

3. Select "Search for the best driver in these locations" option. Select "Include this location in the Search" option. Select your CD Rom drive (e.g., "D" or "E" drive) and press the browse button to locate the drivers from the VistaPro4 software CD. Press Next to proceed with the installation.

6. Click the Finish button to complete the

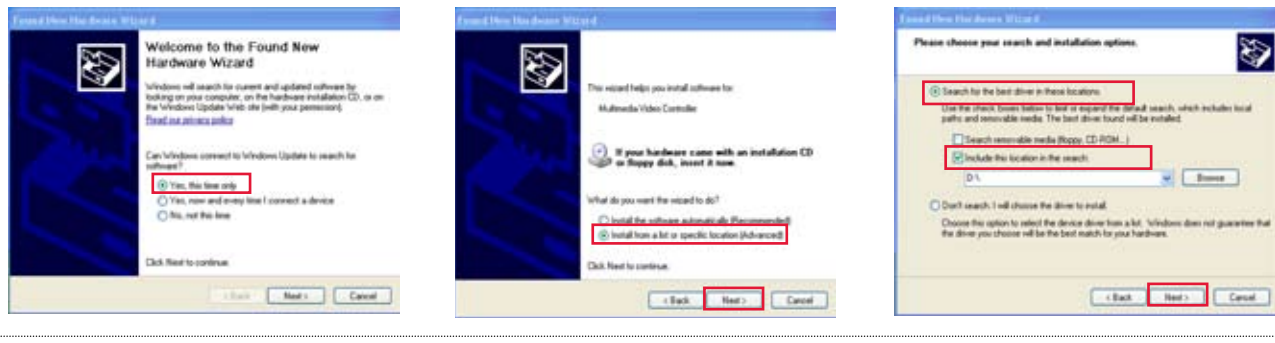

### 4. Select "Driver" and click OK to proceed with the installation.

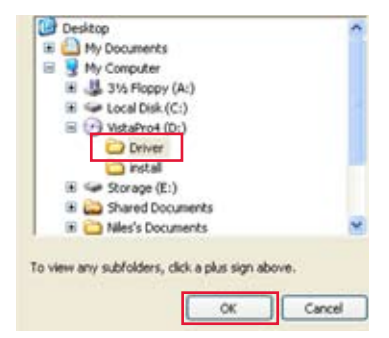

### 5. Once you see this warning screen, press "Continue Anyway" to proceed with the installation.

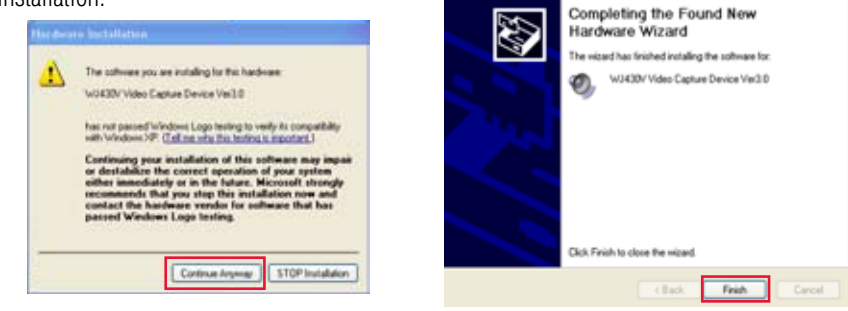

installation.

**NOTE: The PCI card does not support audio, nor do the cameras included with QLR0444. You can use the sound card of your computer (depending on your computer configuration) to capture and record audio.**